- **Business Process Approval [Workflows](https://my.it.miami.edu/wda/erpsec/Workday%20Finance%20Resources/WorkdayFinance_BPApprovalWorkflows_FINAL.pdf)**
- **Data Audit - Cost Center - Company [Crosswalk](https://www.myworkday.com/umiami/d/inst/1422$11837/rel-task/3001$14.htmld)**
- **[Frequently](https://workday-info.miami.edu/resources/faqs/index.html) Asked Questions (FAQs[\)](https://workday-info.miami.edu/resources/faqs/index.html)**
- **Tip Sheets & [Interactive](https://workday-info.miami.edu/training/walkme-for-workday/index.html) Guides**
- **[Workday](https://workday-info.miami.edu/communications/current-issue/index.html) Updates**
- FIN-ACC-Balance Forward/Balance Available by Worktag
- FIN-ACC-Balances by Worktag (Management)
- FIN-ACC-Enhanced Journal Line Detail
- FIN-ACC-Fund Account Summary by Organization
- FIN-ACC-Summary Balances by Program
- FIN-ACC-Transaction Audit-P&L by Organization (Management Budget)
- FIN-ACC-Trial Balance by Worktag
- Find Ad Hoc Payment Lines by Organization
- FIN-FPA-Management Income Statement FP&A by Organization
- FIN-GRA-Award Transaction Audit (Department)
- FIN-GRA-Clinical Trials Monitoring (Department)
- FIN-GRA-Find My Awards
- FIN-GRA-Find My Grants
- FIN-GRA-Grants Transaction Audit (Department)
- FIN-P2P-Find Expense Report Lines & Payment for Organization
- FIN-P2P-POs with Open Encumbrances by Organization
- FIN-P2P-Supplier Contract Lines by Organization
- FIN-P2P-Supplier Invoice Lines by Organization
- FIN-PAY-Expiring Costing Allocations

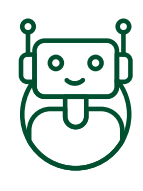

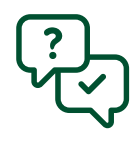

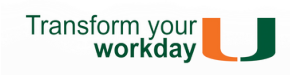

- Approvals
- Business Process Notification Preferences
- CCM Tasks Verifying the Correct CCM
- Financial Data Model (FDM)
- Find Journal Lines for Sales Tax Reporting
- Summary Balances by Worktag Dashboard
- Supplier Invoice Lines by Organization
- Workday Finance Reports Matrix

To find the following **reports in [Workday](https://workday-info.miami.edu/resources/reports/index.html)**, type the name in the search field:

- **[Workday:](https://workday-info.miami.edu/training/all-training-catalog/index.html#FDM) FDM -** *CBL*
- **Cost Center [Manager](https://workday-info.miami.edu/training/all-training-catalog/index.html#ccmbasics1) (CCM) Basics -** *CBL*
- **Workday Finance: Ask the Experts - Match [Exception](https://workday-info.miami.edu/training/all-training-catalog/index.html#ME) (April 2018) -** *Video*
- **Workday for [Approvers](https://workday-info.miami.edu/training/all-training-catalog/index.html#APP) -** *Video*
- **Workday: Payroll [Accounting](https://workday-info.miami.edu/training/all-training-catalog/index.html#PA) -** *CBL*
- **Workday: [Reporting](https://workday-info.miami.edu/training/all-training-catalog/index.html#reportingforccms1) for Cost Center Managers (CCMs) -** *CBL*
- **[Workday:](https://workday-info.miami.edu/training/all-training-catalog/index.html#SEC102) Security -** *CBL*

To register for Workday training, click on the course links below:

The following tip sheets and Walk-Thrus can be accessed within Workday by clicking the orange **[Need](https://workday-info.miami.edu/training/walkme-for-workday/index.html) Help?** icon.

#### **Tip Sheets:**

#### **Smart Walk-Thrus:**

- Assign Costing Allocation
- Assign Costing Allocation Tasks
- Close Purchase Order
- Create Journal
- Create Payroll Accounting Adjustment
- Create Requisition Catalog Goods/Punch Out
- Create Requisition Non-Catalog Items
- Create Supplier Invoice
- Create Supplier Request
- Creating an Expense Report
- Creating a Spend Authorization
- Delegate Inbox Items / Business Processes
- Delegate Task & Stop Delegation
- Grants: Create Payroll Accounting Adjustment
- Locate Payment Details for a PO
- Non-Employee and Student Reimbursement Form
- Reassign Travel Card Expense

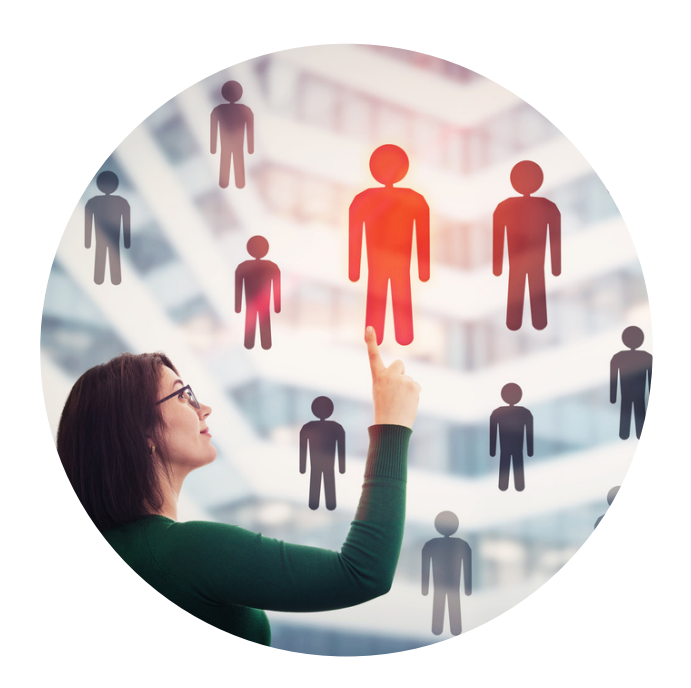

## **WORKDAY COST CENTER MANAGER (CCM) ROLE**

You have been assigned the role of **Cost Center Manager (CCM)**.\* This message contains information specific to your role.

#### **BUSINESS PROCESSES YOU CAN APPROVE:**

- Assign Costing Allocation
- Create Ad Hoc Bank Transaction
- Create Change Order
- Create Expense Report
- Create Internal Service Delivery (ISD)
- Create Journal
- Create Payroll Accounting Adjustments
- Create Purchase Requisition
- Create Spend Authorization
- Create Supplier Invoice
- Verify Procurement Card (PCard) **Transactions**

To request a change in security role access in Workday, visit the **[Forms](https://workday-info.miami.edu/forms/index.html)** tab on the Workday website to download and complete the appropriate Security Roles Form(s).

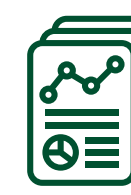

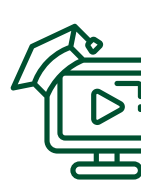

# **TRAINING**

# **REPORTS**

## **TIP SHEETS & SMART WALK-THRUS**

## **REQUEST SECURITY ROLE ACCESS**

#### **RESOURCES**